## **长春人文学院校园网络接入指南**

一、无线设备联网方法:

校园 Wi-Fi 名称为: CCRW, 将设备连接到 CCRW 后会自动弹出认证页面, 点击"登录"。

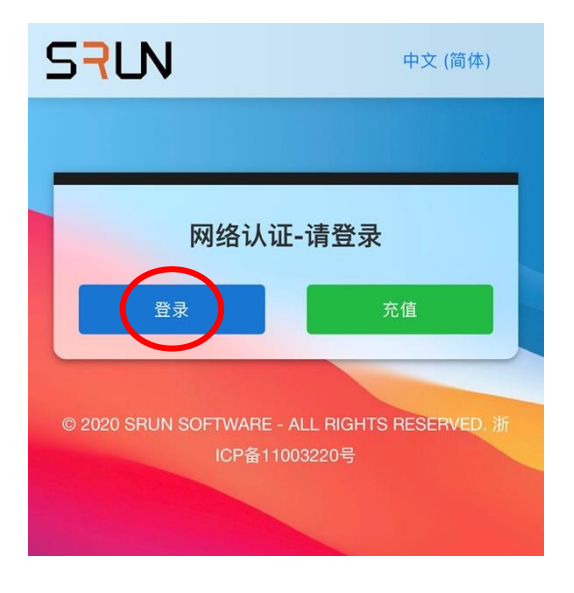

## **提示:**

如果设备没有自动弹出认证页面也可以连接 Wi-Fi 后打开浏览器手动输入认证网址: <https://portal.ccrw.edu.cn/>

如果不小心关闭了自动弹出的认证页面,请断开 Wi-Fi 重新连接。

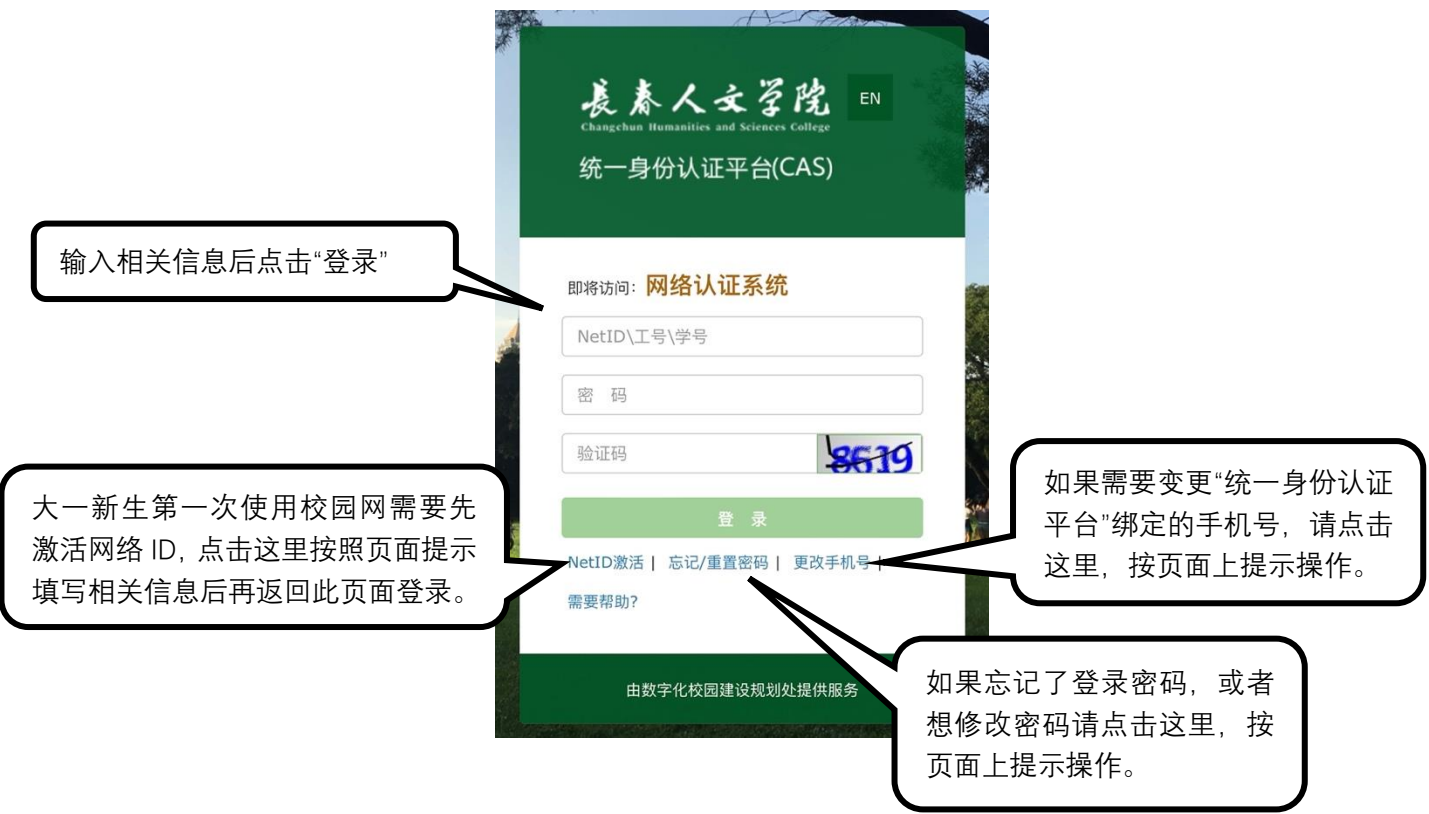

出现"登录成功"证明这台设备已完成网络认证,可以正常使用网络,直接关闭页面即可。

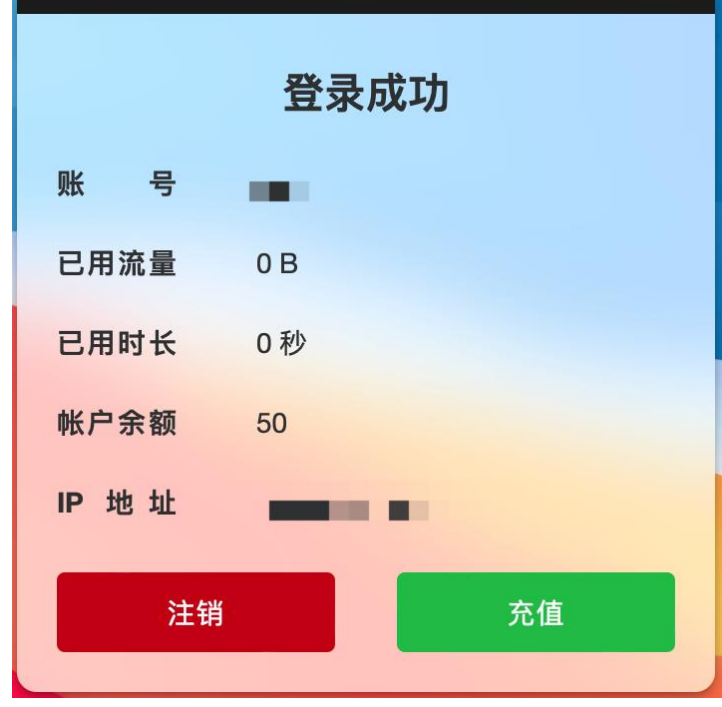

## **提示:**

不要点击"注销",否则设备会再次变回未认证状态。

每位学生最多同时登录 2 台设备上网(包括有线、无线设备)。如果登录第 3 台设备,前面最先登 录的设备会自动下线。

二、学生寝室有线设备联网方法:

找到寝室中的 ONU 设备 (下文简称: 光猫), 通常悬挂在寝室门上方, 设备如图所示:

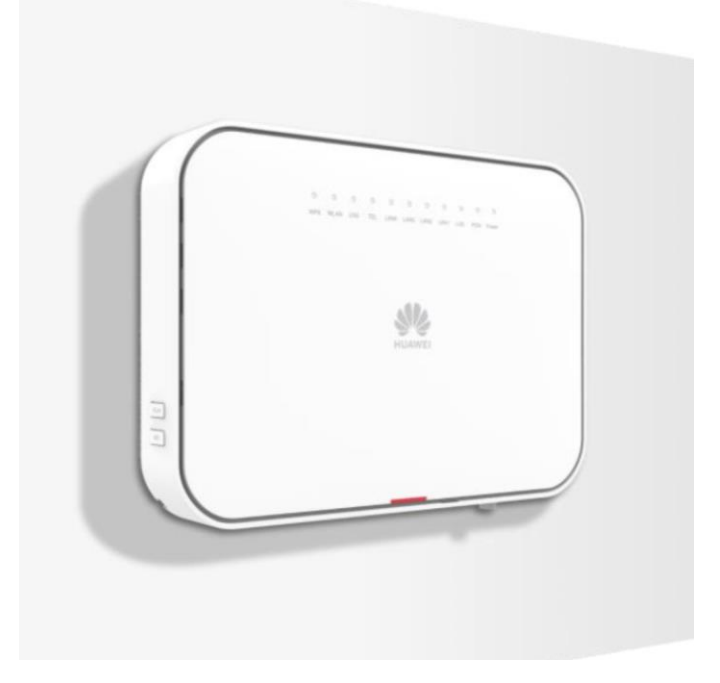

将要上网的电脑通过网线插入光猫下方任意网线接口中。

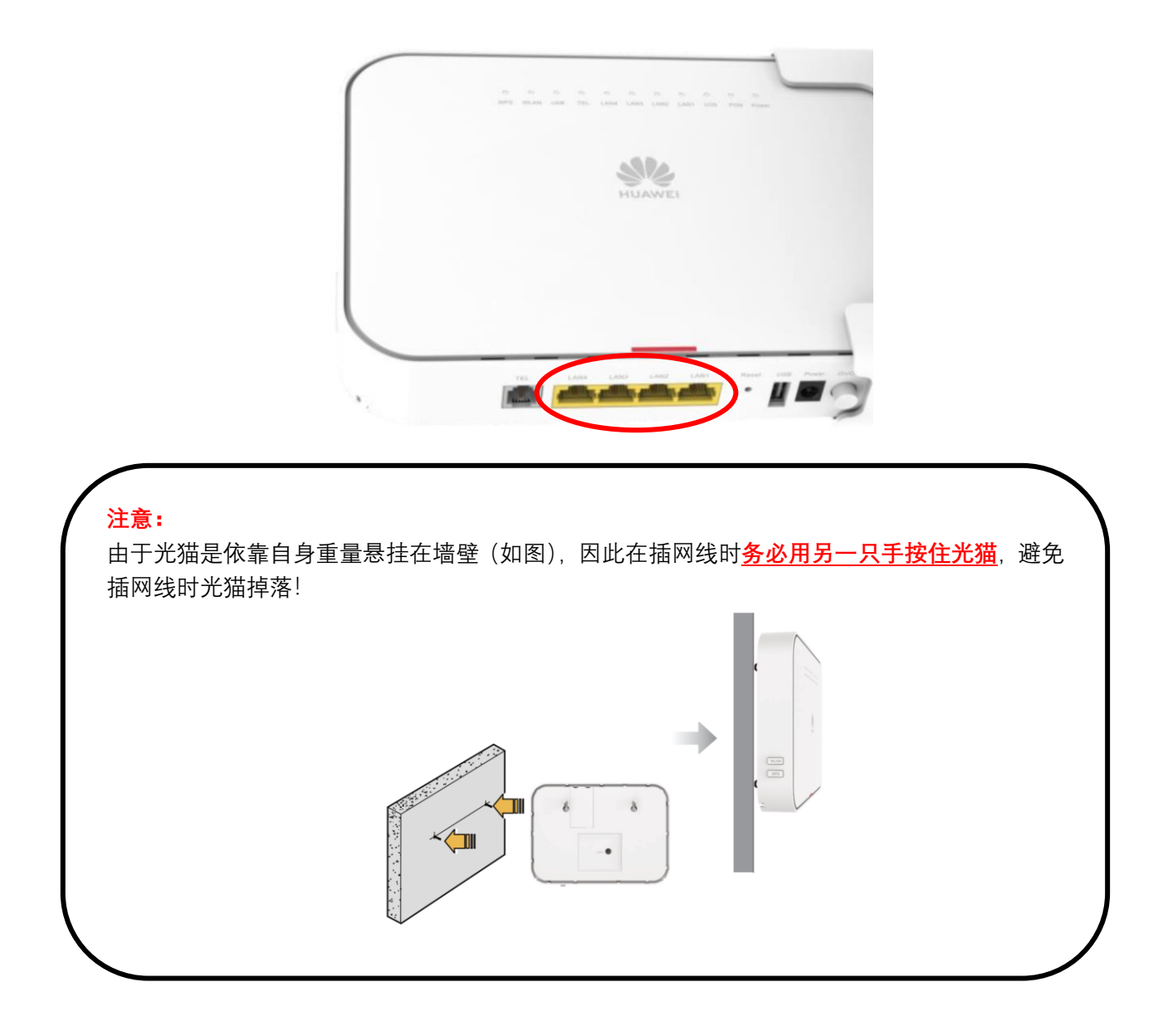

接 好 网 线 后 电 脑 会 自 动 弹 出 认 证 页 面 , 如 果 没 有 弹 出 请 打 开 浏 览 器 输 入 : <https://portal.ccrw.edu.cn/>手动进入认证页面。

注意:

- ⚫ 寝室床下方的墙壁网线插口已停止使用,请按照上方的介绍连接有线网设备。
- 寝室门上方的网络设备为无线 Wi-Fi 发射设备, 请保持 24 小时开机, 不要关机!

如有其他疑问请联系数字化校园建设规划处:电话——80783598